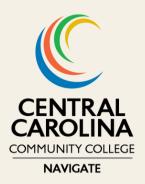

## **Navigate News**

December 2023

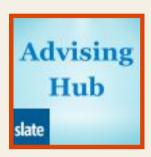

## **Enhanced Email Features for Advising Communication**

Communicating with advisees has been improved with enhanced email features that are now more user-friendly. In the advising hub, you can now email either specific individuals or all advisees. Additionally, a text editor has been added to assist in formatting messages, including templates to visually enhance your emails. Utilizing the advising hub for emailing creates a timeline, providing information on when a message is delivered and opened.

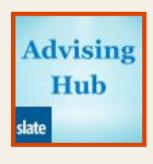

## Student Snapshot

Access a comprehensive overview of student information, including self-service notes, degree plans, communication timeline, interactions, and current/upcoming course schedules through the student snapshot in the advising hub. Use the click here button to learn more about the student snapshot and how to access it in the advising hub.

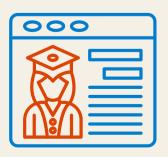

## **Student Success Hub**

The Student Success Hub functions as a portal for students to conveniently view their course schedule, essential dates, campus resources and forms, as well as contact information for their Education Navigator and Faculty Advisor. To access the Student Success Hub, students can log into their CCCC portal and click on the designated icon. Kindly guide students to utilize their Success Hub for information and to stay connected.

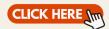